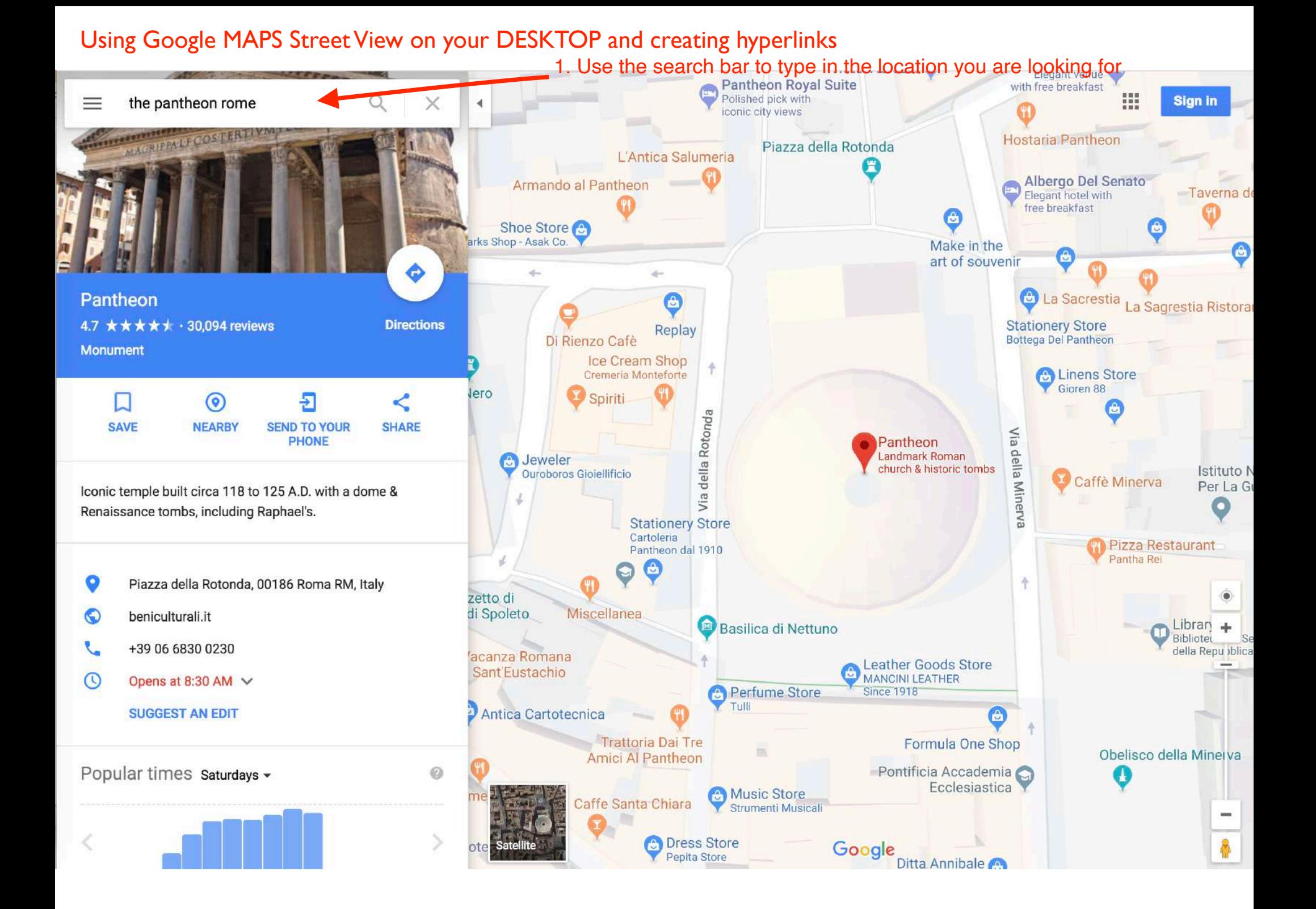

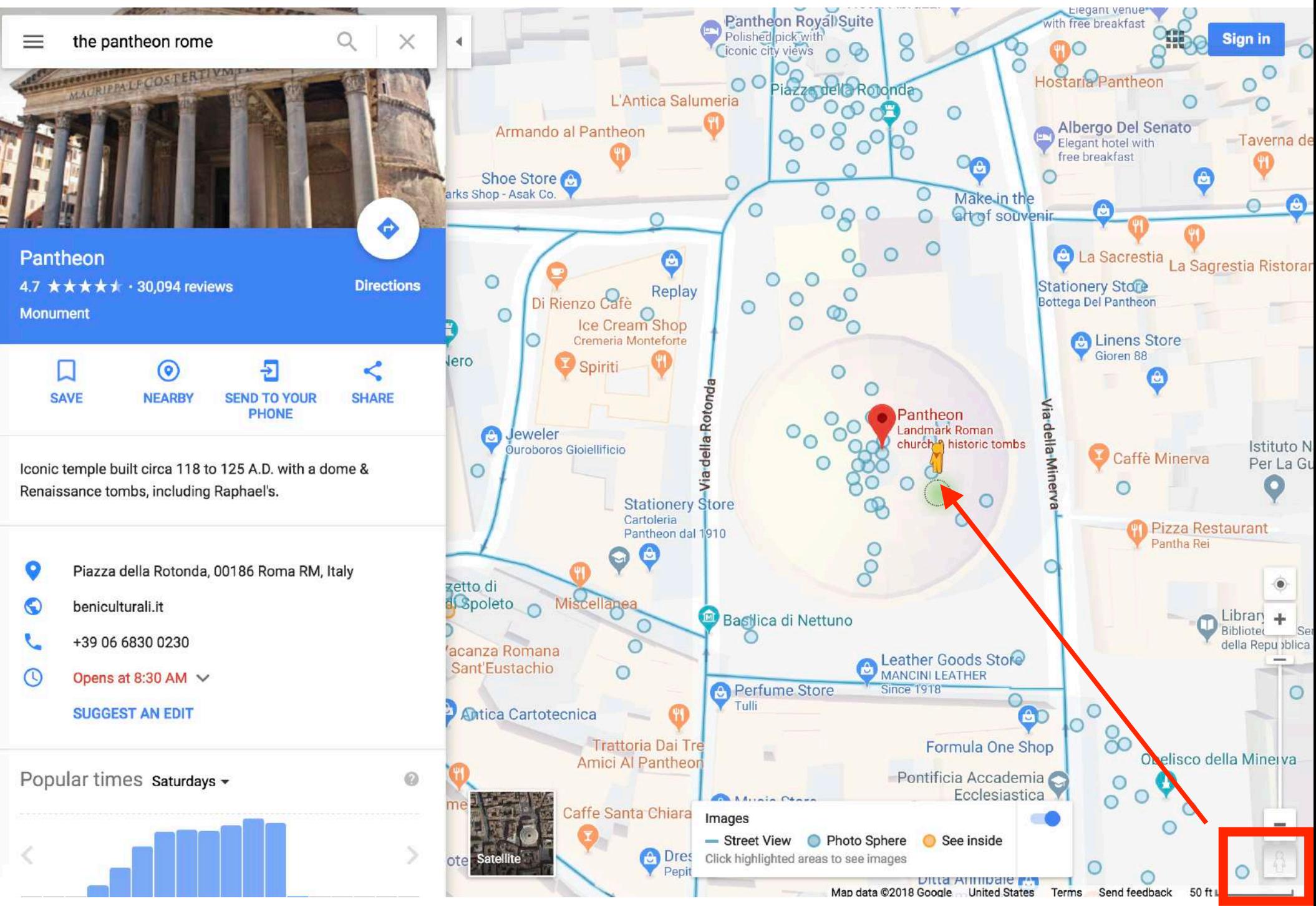

2. Use your cursor to grab the yellow Street View icon and drag it to one of the blue dots to start exploring. Drop it (release your cursor) on a point.

3. Based on where you land, an image from inside your location will pop-up. To share your view/image, click on the three dots, and select "Share or embed image."

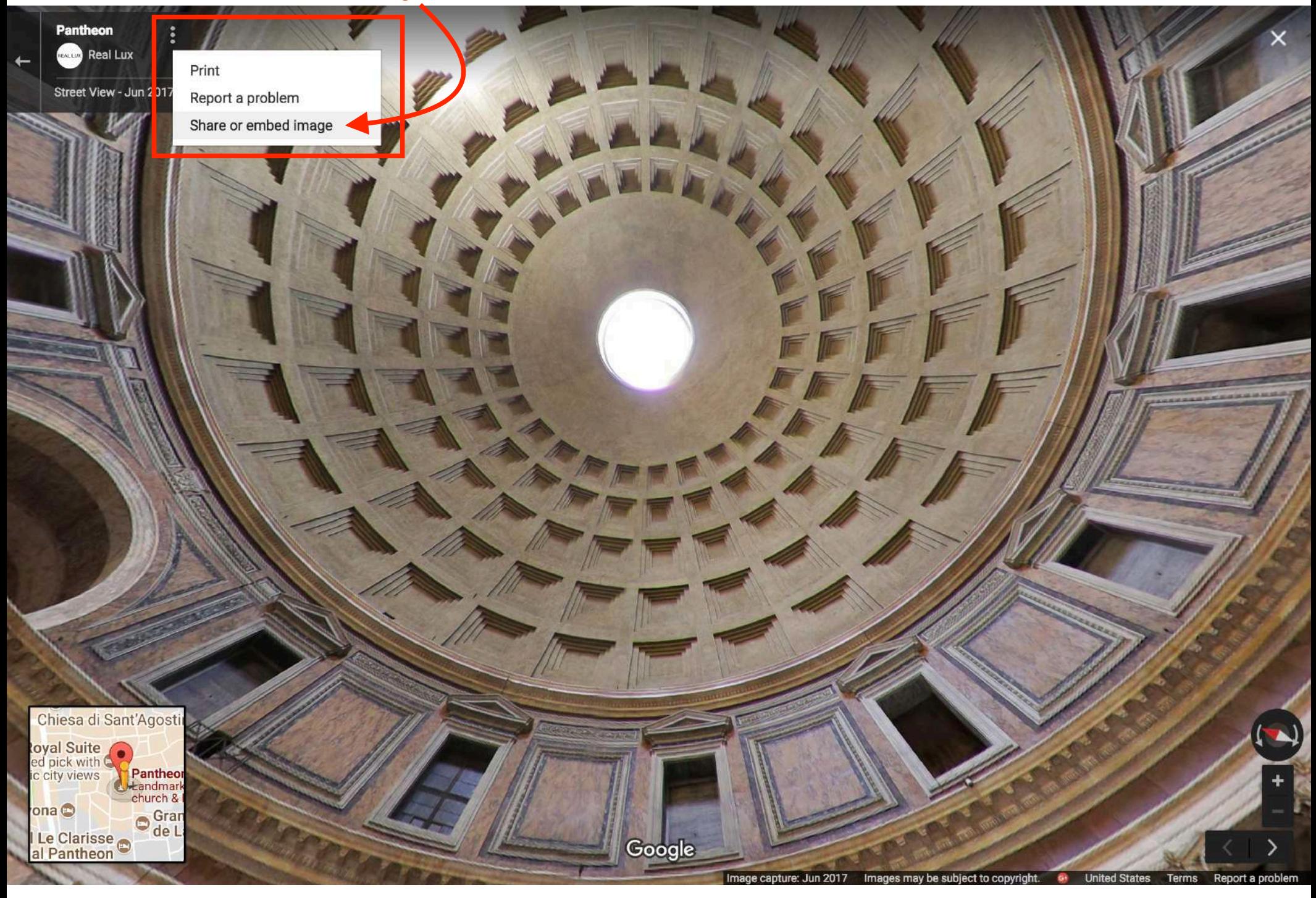

## 4. A link will appear inside this box. Highlight it, and right-click to copy the link.

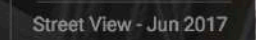

Real Lux

Pantheon

d.

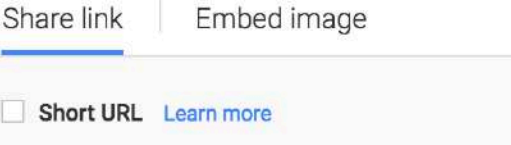

https://www.google.com/maps/@41.898576,12.4769926,3a,90y,67.82h,179

Google

You can also copy the link from your browser's address bar.

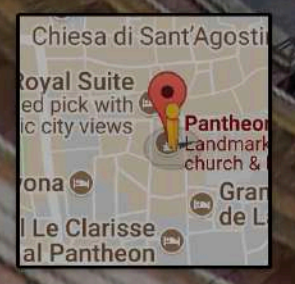

Image capture: Jun 2017 Images may be subject to copyright.

 $\times$ 

G)

**United States** 

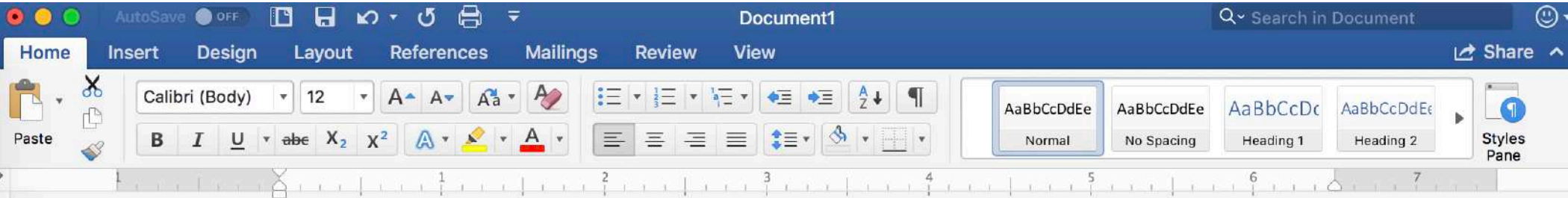

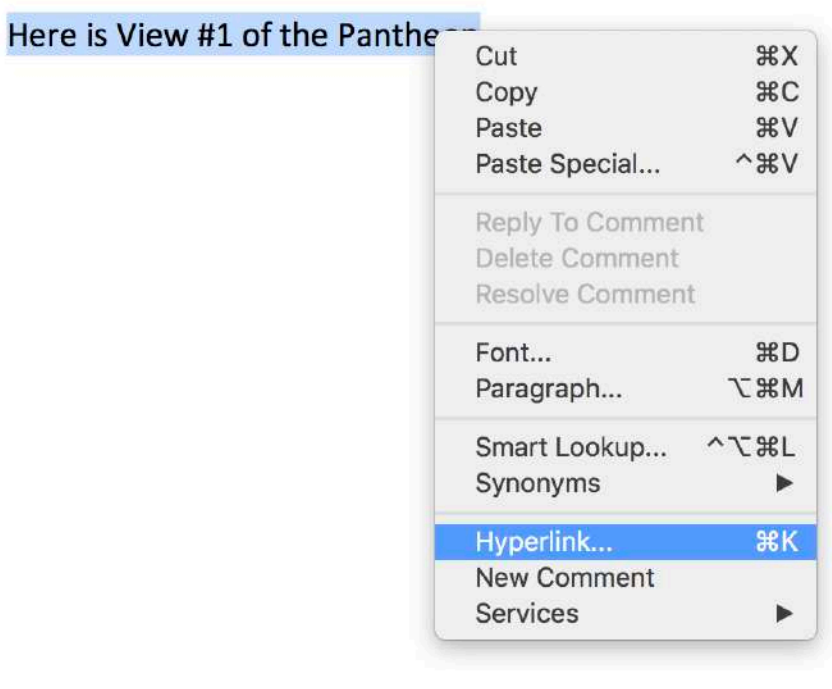

5. If you are working in Microsoft Word, highlight the text onto which the link will be placed. Right-click, and select "Hyperlink."

÷

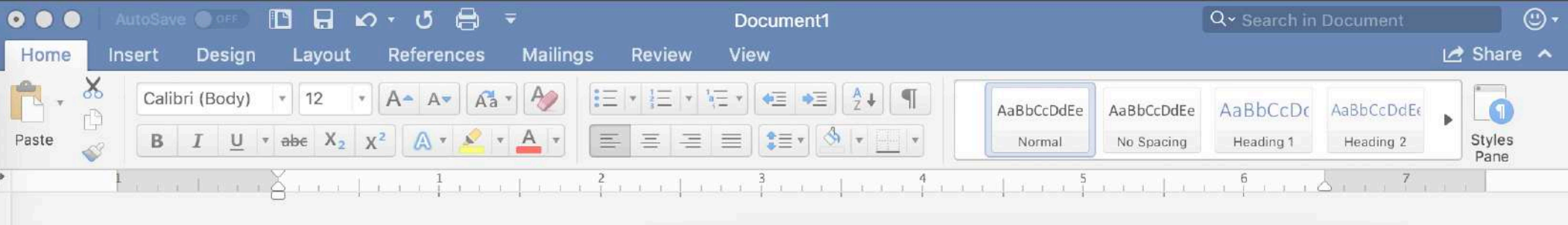

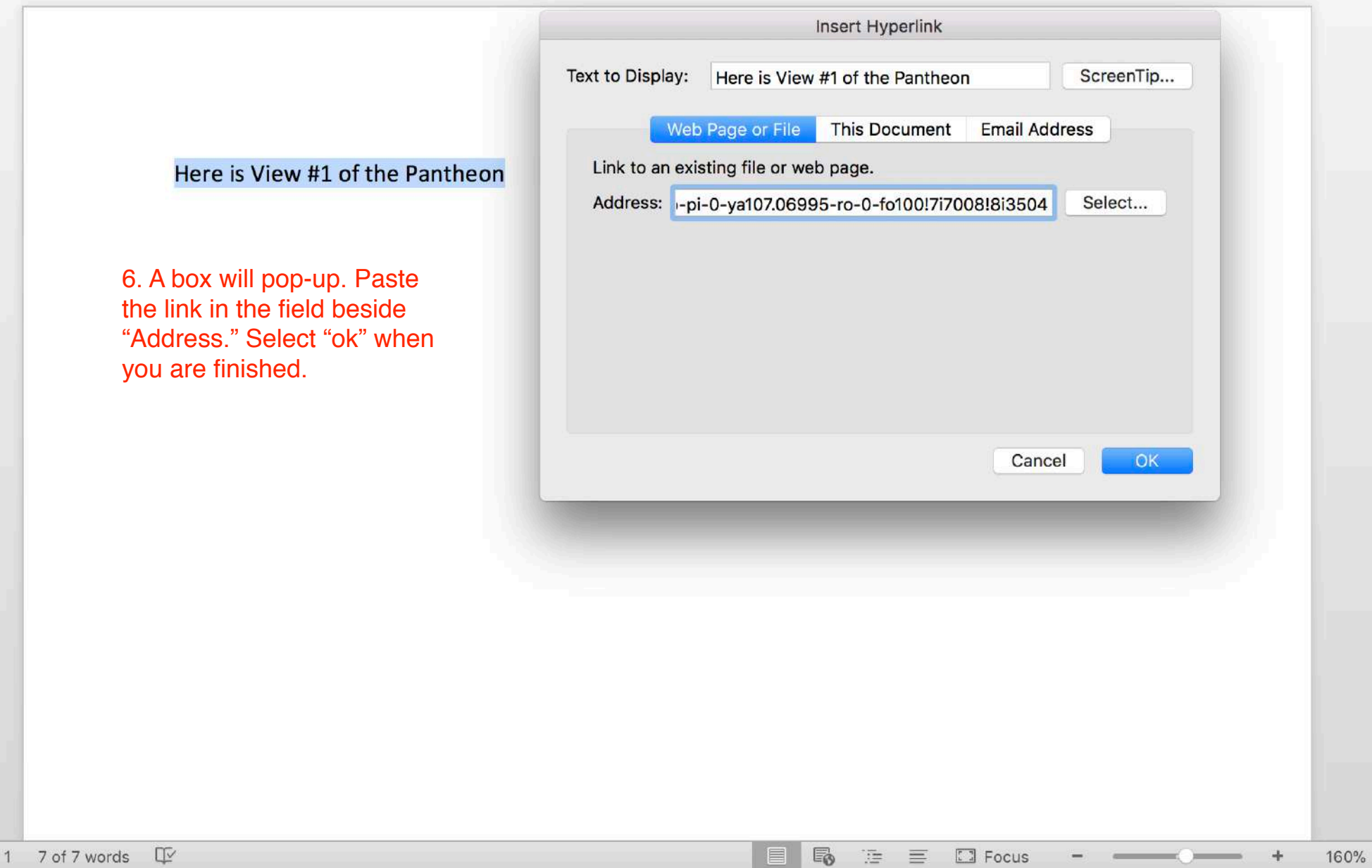

 $\qquad \qquad =$ 

化导体 网络第四子宫 超不同生命 医水平管 医水平囊 医水平下水平

 $\ddot{\phantom{a}}$ 

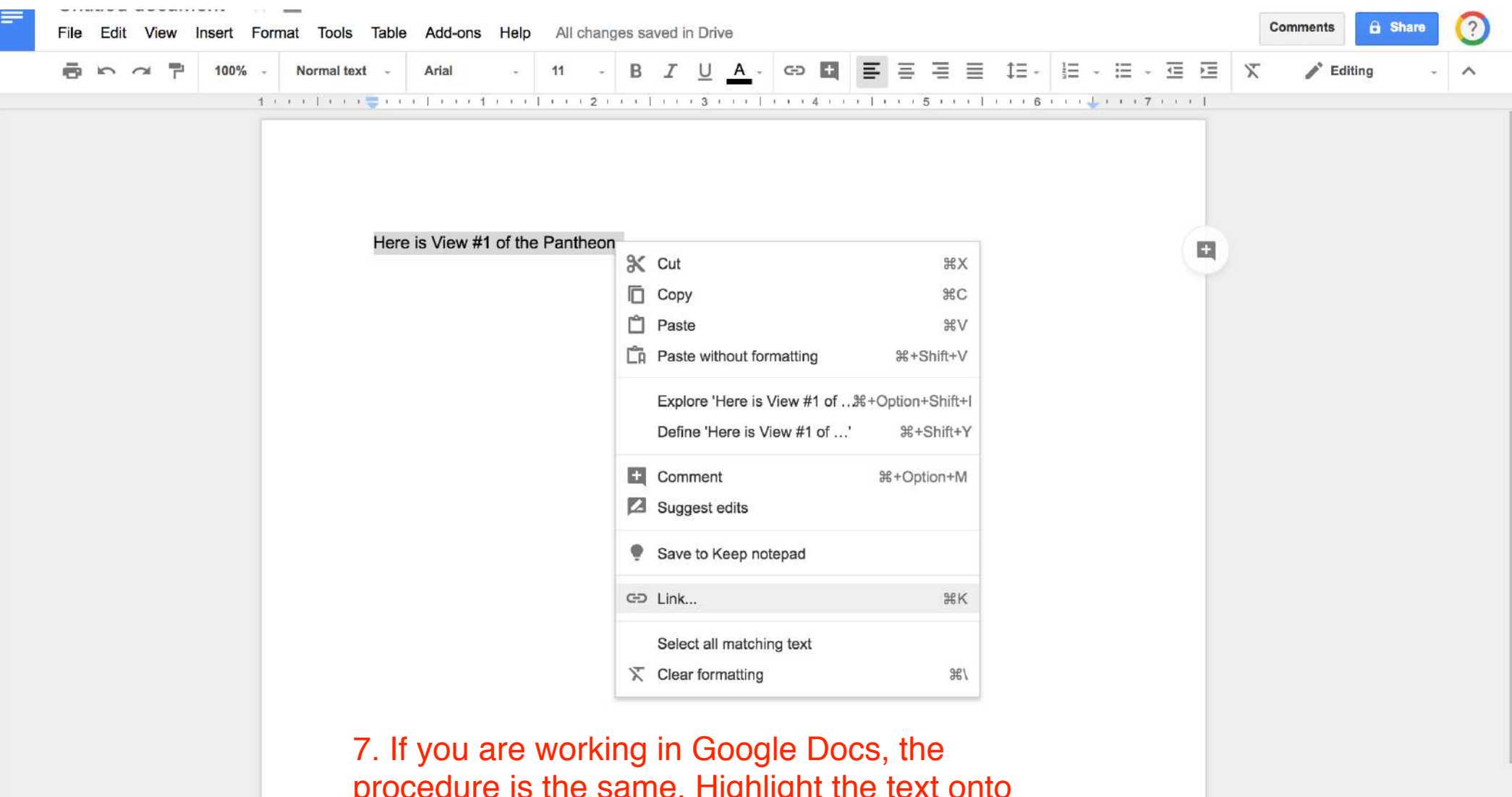

which the link will be placed. Right-click the selected text, and choose "Link" from the list of options.

 $\overline{\mathbf{Q}}$ 

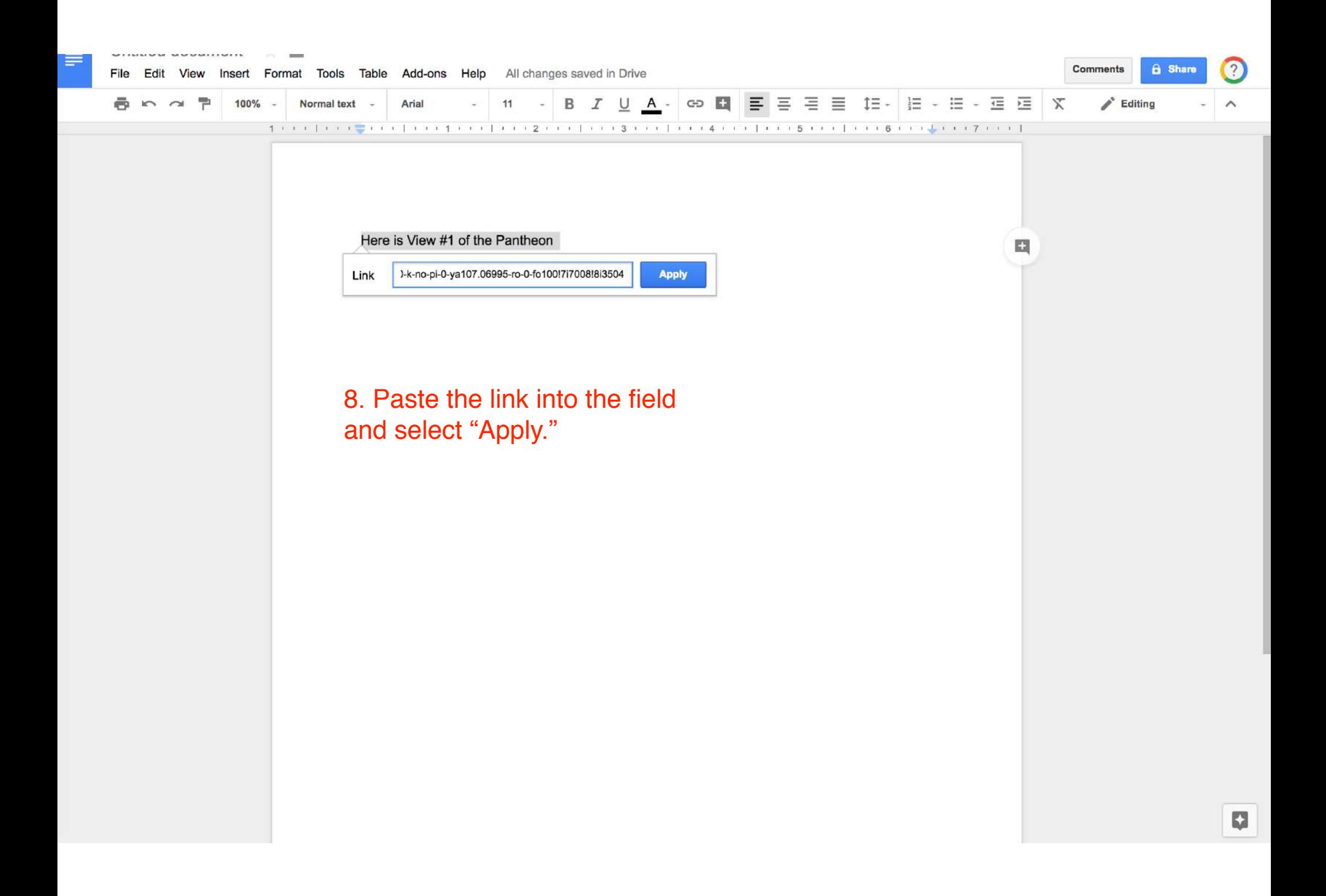

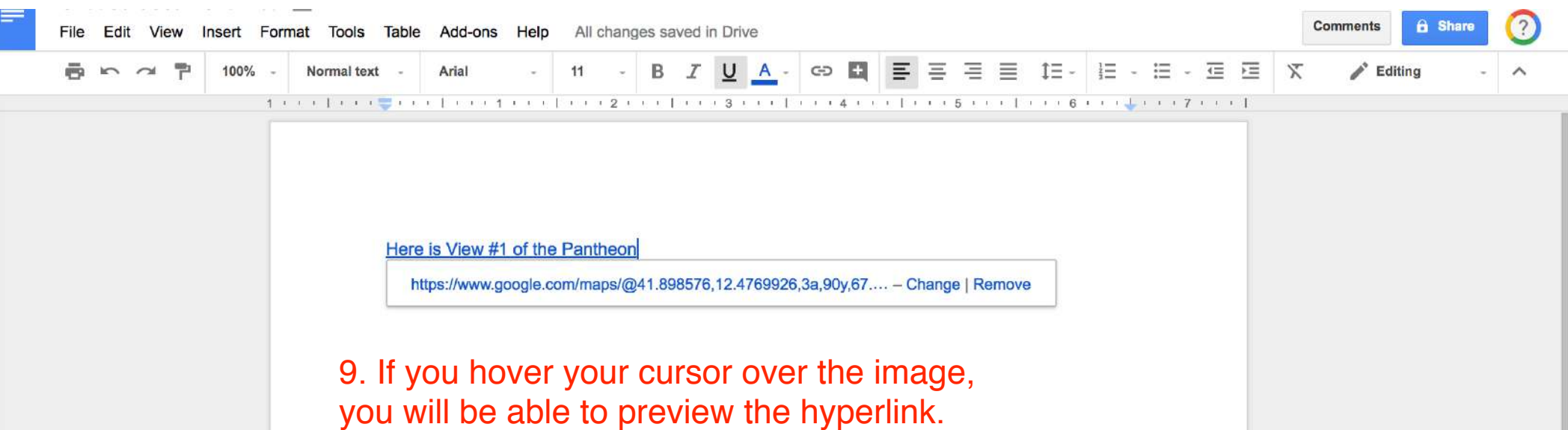